## MAKINGYOUR KEYNOTE INTO A MOVIE

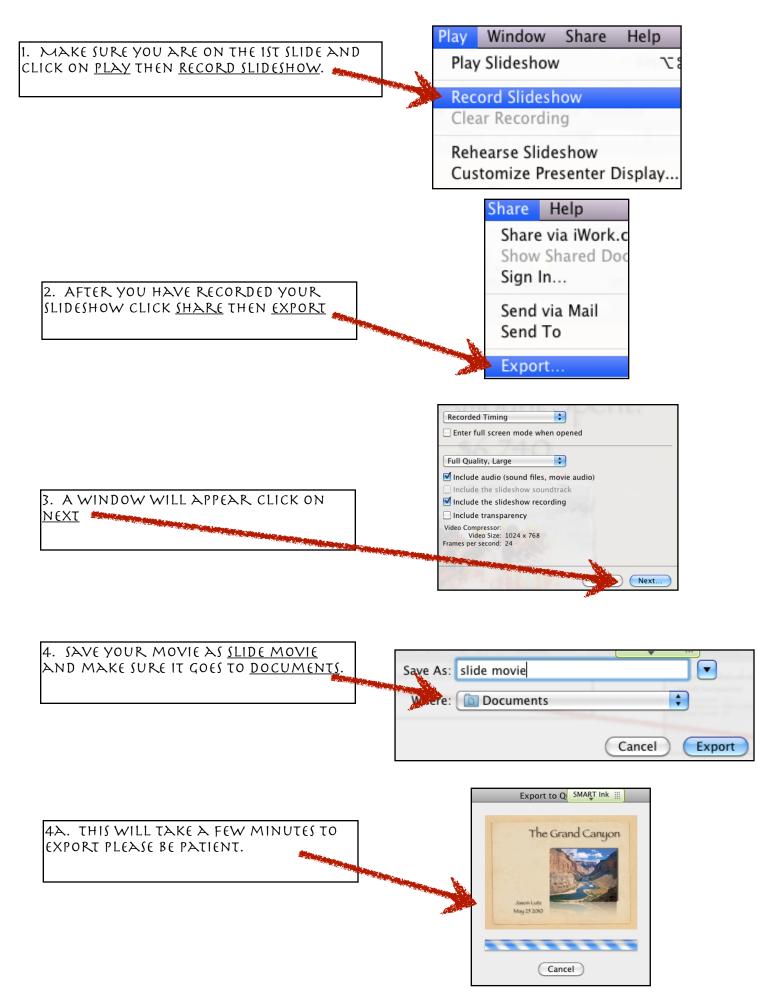

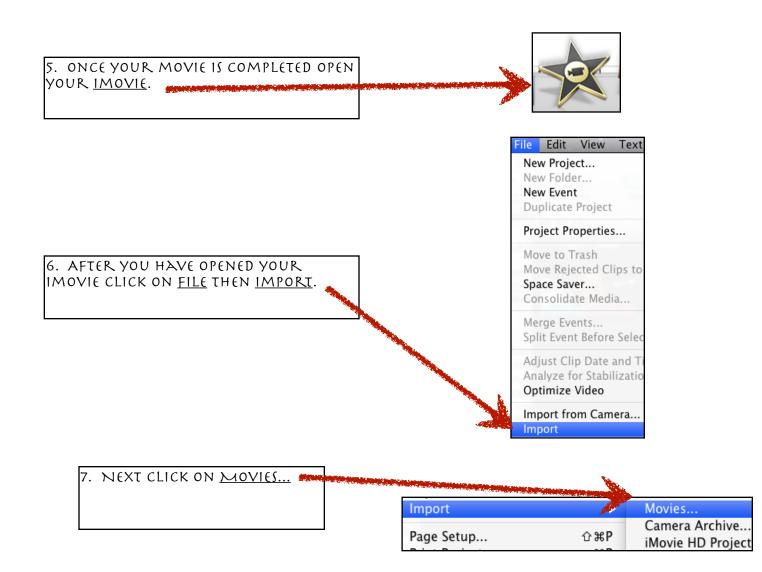

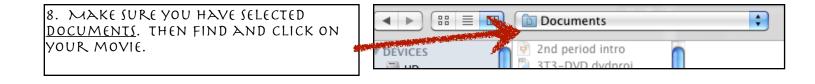

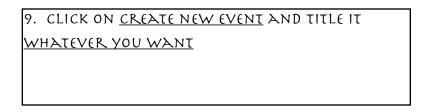

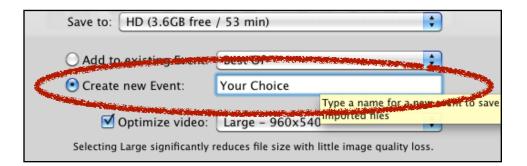

| 10. FINALLY CLICK ON <u>IMPORT</u> . | Cancel Import |
|--------------------------------------|---------------|
|--------------------------------------|---------------|

YOU ARE NOW READY TO BEGIN EDITING YOUR MOVIE.